Acesse:

Espaço Meu Pergamum, onde o usuário acessa sua conta (também cria/altera a senha) [https://pergamum.ufsc.br/pergamum/biblioteca\\_s/php/login\\_usu.php?flag=index.php](https://pergamum.ufsc.br/pergamum/biblioteca_s/php/login_usu.php?flag=index.php)

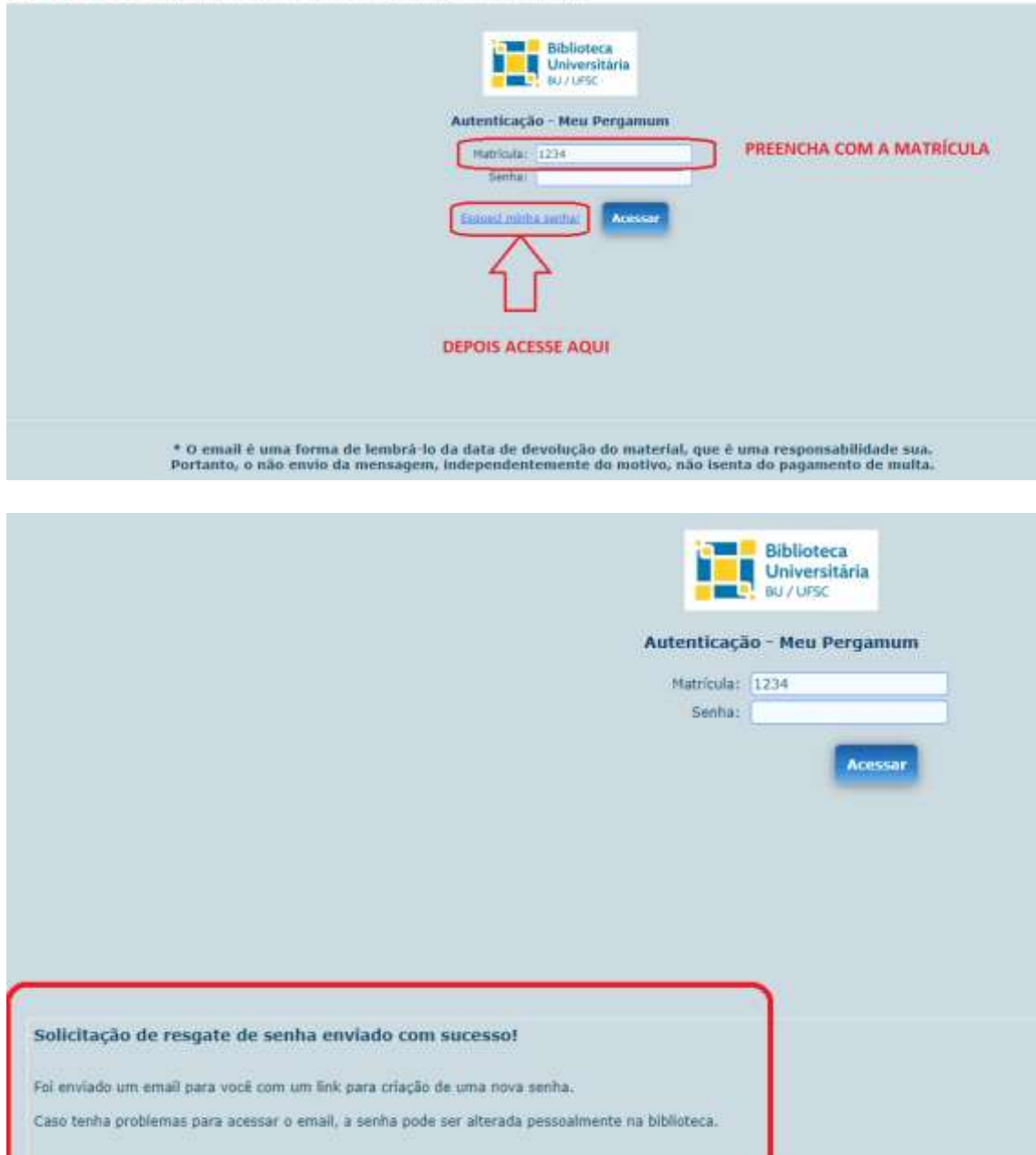

Abra seu e-mail pessoal cadastrado no Pergamum e clique em Resgate de Senha - Meu Pergamum . Clique no link

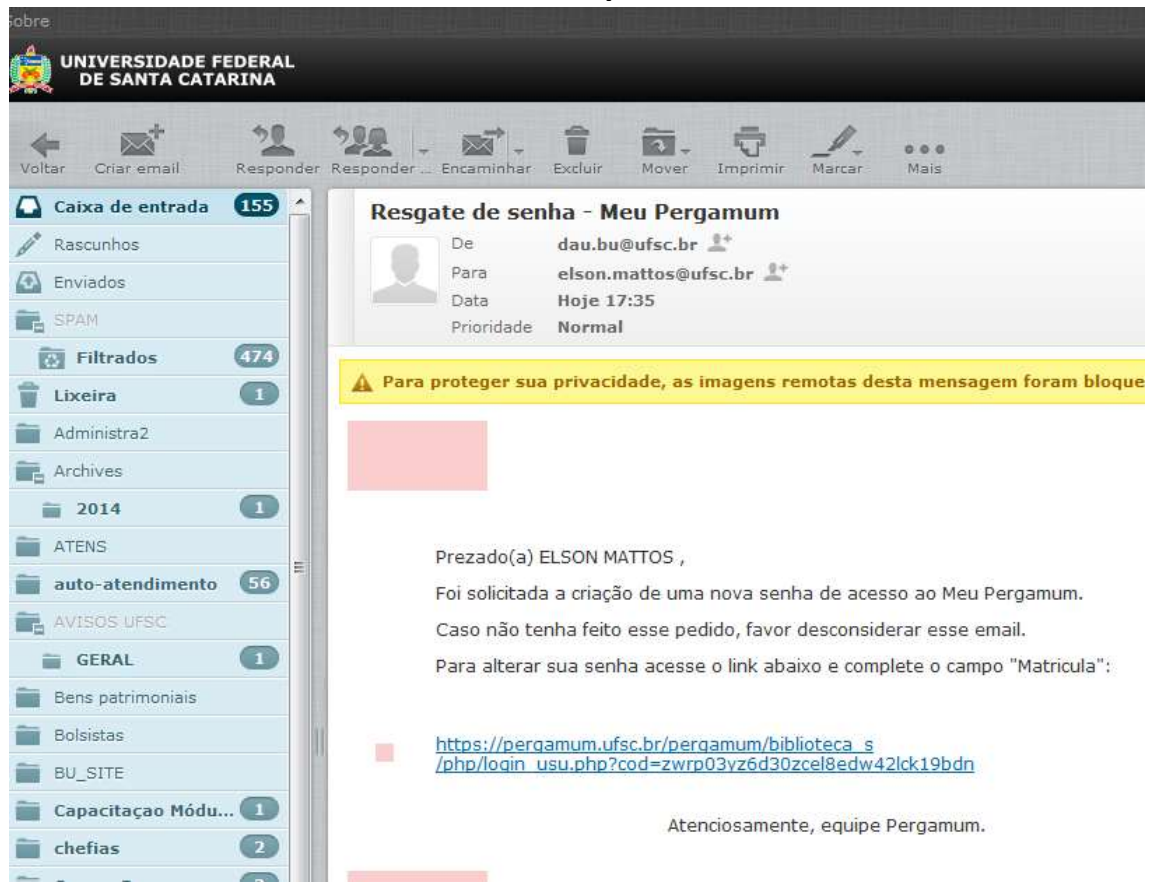

**IMPORTANTE ==**➔ **Verifique também na Caixa de SPAM.**

## Segue o link e clica em Acessar

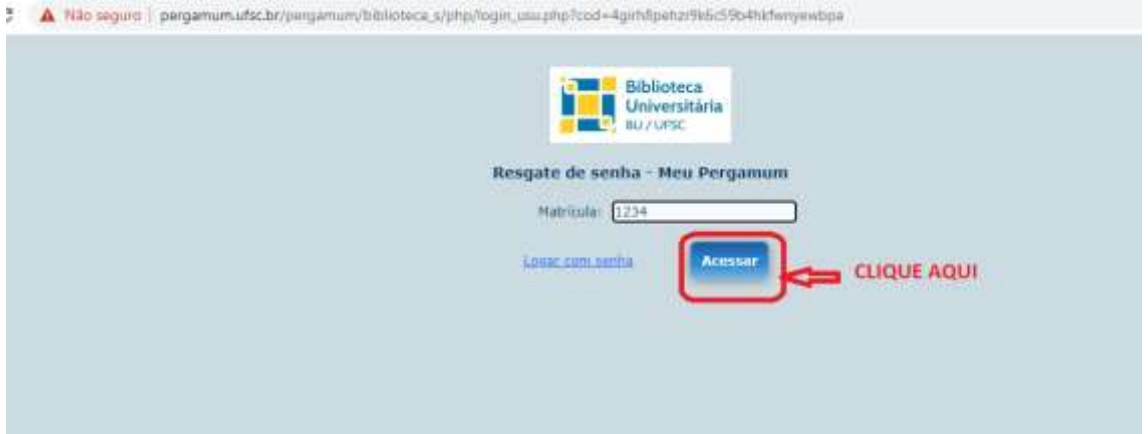

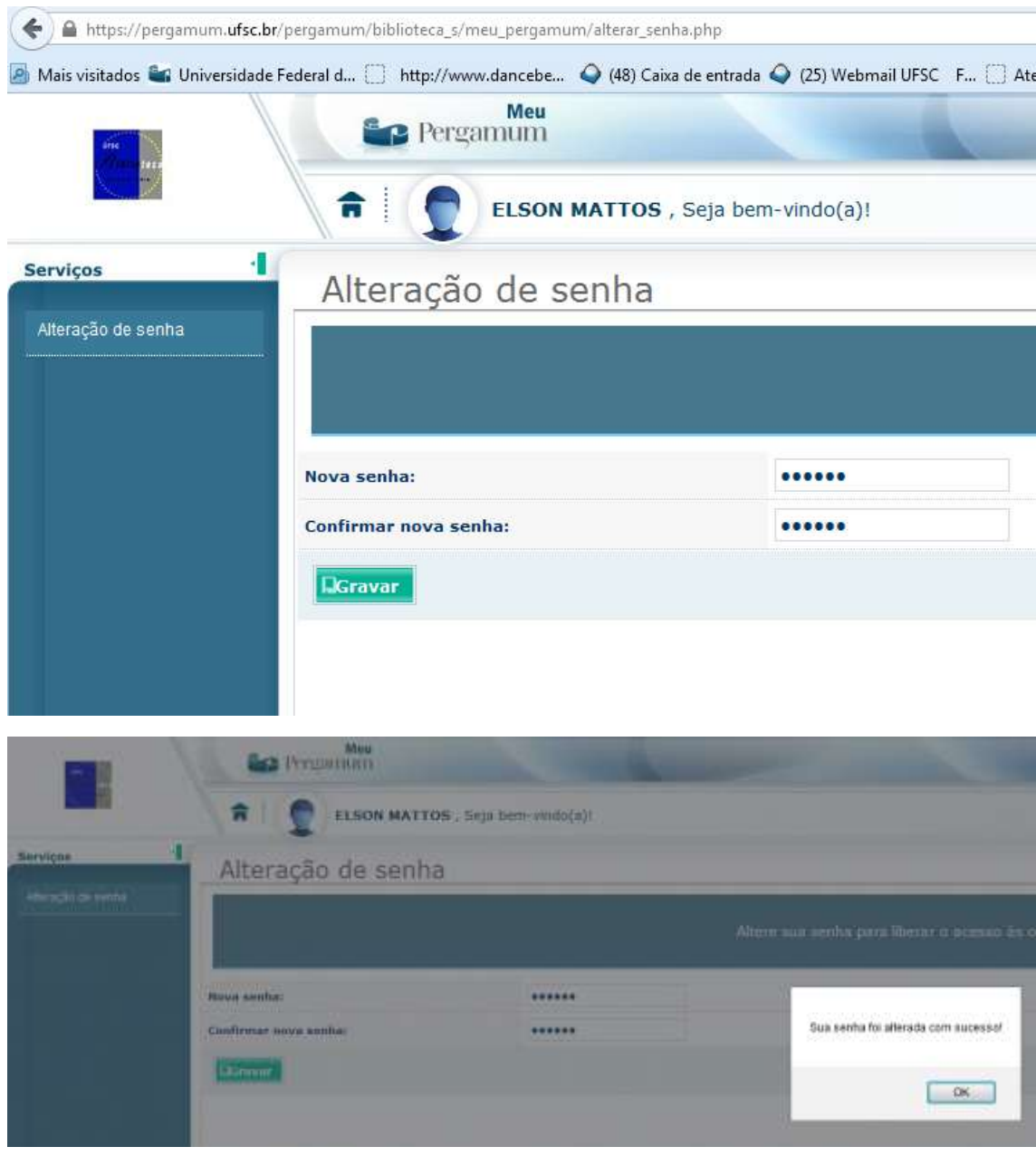

## Digite a mesma senha por duas vezes e clique em gravar

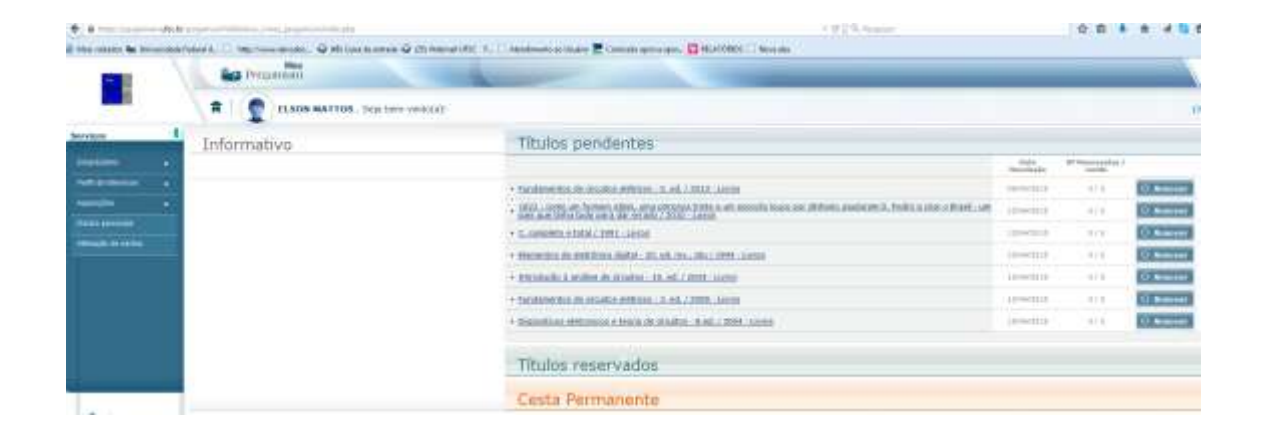